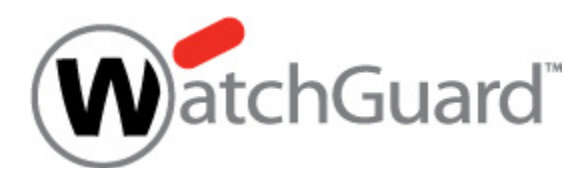

# *Project Rapid Staging*

Rapid Staging

*Requirements Document*

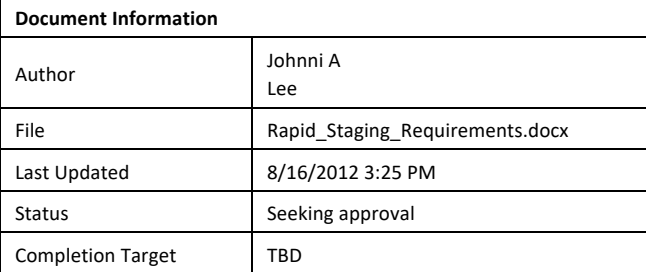

# *Project Team*

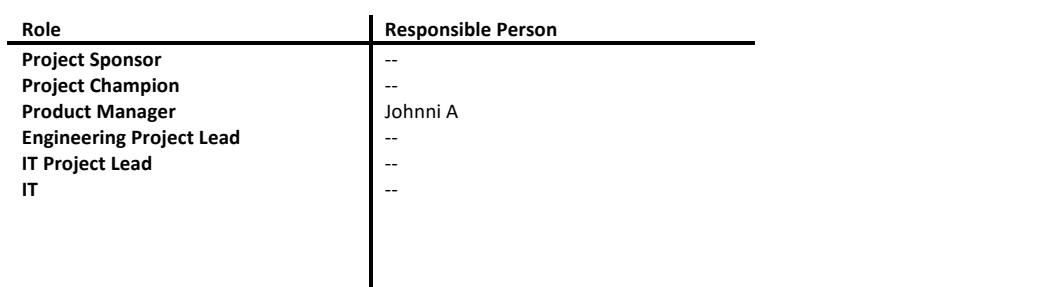

# **Table of Contents**

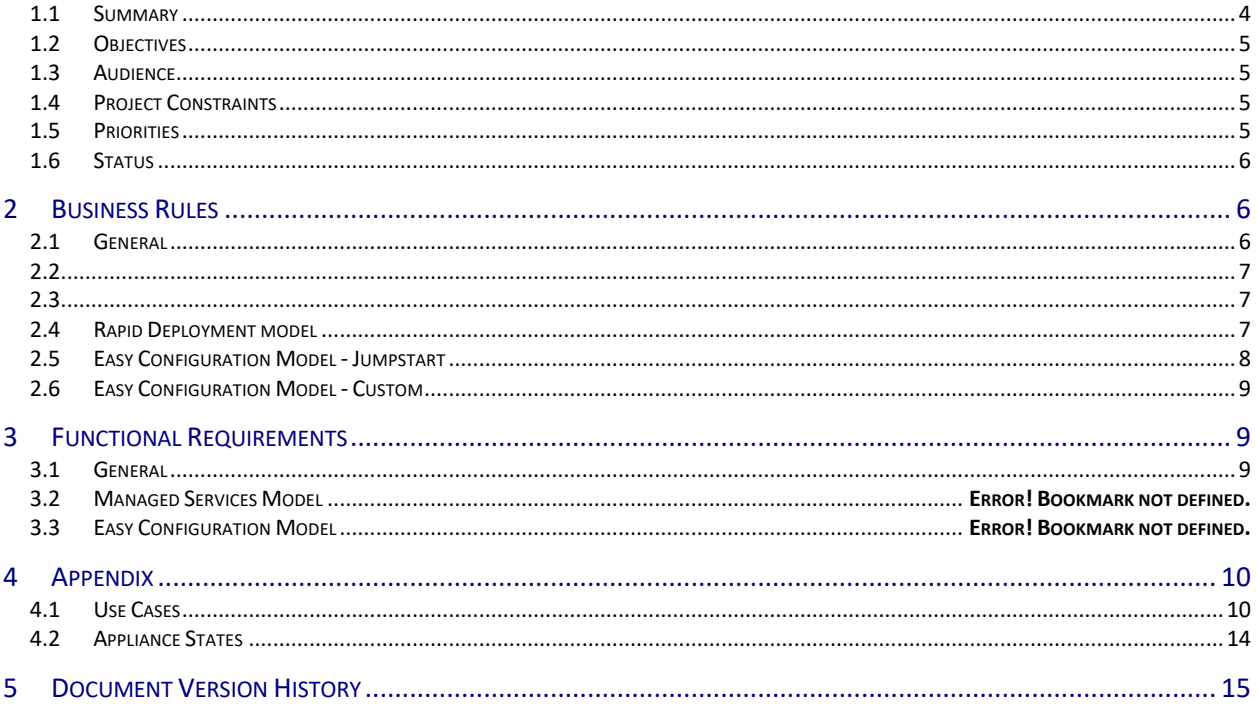

#### This Document

#### 1.1 Summary

Watchguard is known to deliver best in class, easy to use, security appliances. We aim to deliver appliances with world-class manageability, while allowing customers to become secure much more quickly and efficiently than our competition.

With this in mind there are two areas that could be improved to escalate Watchguard to truly best in class for manageability, and ease of use for less experienced users.

The first offering, called the "Rapid Deployment Model", will allow large partners to ship an appliance to its final destination and upon first power on contact WG.com for a basic configuration file, as part of the "deployment package". Then upon reboot alert to the associated WSM Management server, which will then push the production configuration file.

In multibox deployments (MSSP or end-user), it costs extra in time and dollars for the customer to have to stage appliances manually—that is, to activate and configure an appliance—before sending them to their final production environments. Every single large customer or prospect we talk to brings up this issue; solving it is a very high priority. The request, heard regularly and with very little variation across customers, is for a way for new, factory-default appliances to automatically connect to "the cloud" (in this case, www.watchguard.com) to receive a running configuration.

The second offering, called the "Easy Configuration Model", will allow any partner or customer to predefine a configuration for a serial number, so upon boot, the appliance will be all but ready to protect the customer's network.

An appliance will be tracked through the serial number and associated with a configuration file, and/or a Management Server IP address.

When the device is plugged in with basic connection it will contact Watchguard.com ("phone home").

The goal for the each device is to be ready to run in a production environment. To accomplish each device must have the following. 1) Be activated with a feature key 2) Have a configuration file in place. (This could be a basic configuration in the case of rapid deployment and enough credentials to connect to the WSM Management Server). 3) Have an IP address to connect to the Management Server. (This would be optional for easy configuration).

A customer notification email should be sent at the completion of the process, and an explanation of what was done and any issues that were encountered.

#### **Rapid deployment model**

Customer does rapid or basic activation through WSM (management server). They associate a single or a set of serial numbers with a WSM Management Server IP address or multiple WSM Management Servers IP addresses. There must be a quick way to upload the data such as a csv file. When the appliance boots up for the first time, it will contact WatchGuard.com and the "Deployment package" will be pushed to the device. The deployment package will include A) a feature Key, B) Management Server IP Address and C) Basic configuration (includes credentials for Management Server).

The customer is notified via a "come alive" email that their device is alive and 1) Has been activated. 2) is ready to be managed by Management Server or 3) Ready to be managed by Management Server and has a configuration or 4) There was a problem which will include an in-depth description of what occurred. We will suggest that they upgrade to the last version of the software and provide a link to the location. Once the device reboots it will notify the associated WSM Management Server that it is ready. The WSM

Management Server will push the production configuration to the device.

A Management Server will be required.

#### **Easy configuration model**

Customer visits WatchGuard.com. Using their serial number they go through quick activation of their device. They also complete a basic wizard that will suggest and then build a configuration file.

Alternatively we allow the customer to upload a configuration file. Either the built or the provided configuration file are intended for one time, and then deleted (we will store but time bomb it for 30 days). (Factory default the box will require the user to re-run the wizard) time bomb from first fetch for 30 days

When the appliance boots up for the first time, it will contact WatchGuard.com, to get a Feature Key and a configuration file (the Easy configuration "deployment package".

The customer is notified via a "come alive" email that their device is alive, has been activated and the details about the configuration. We will suggest that they upgrade to the last version of the software and provide a link to the location.

When uploading a configuration file, we won't do any validation that the configuration file is good.

#### 1.2 Objectives

#### **Rapid Deployment**

Provide a way for certain partners to supply WatchGuard with an appliance (or list of appliances) via their serial numbers and friendly names. Associate them with WSM Management server IP address, and in the process perform mass activation of the appliances. Consequently when the appliance boots up for the first time, it connects to a WG.com to receive a basic configuration, and upon reboot, its associated WSM Management server will push a full configuration.

#### **Easy Configuration**

Provide a way for less technical customers to supply WatchGuard with a serial number, and a retrieve pre-made configuration, which can either be defined interactively at WG or uploaded.

#### 1.3 Audience

This document is intended to provide a centralized set of business and functional requirements. It should be used by involved teams as a starting point for all activities required for this project. The intended audience includes the following WatchGuard teams:

- IT
- Engineering
- Sales
- Marketing
- PT&P

#### 1.4 Project Constraints

Time to deliver is Q412. Scope is TBD. Resources are available if needed to deliver full scope by deadline.

#### 1.5 Priorities

Below is a quick summary of the requirement priority definitions.

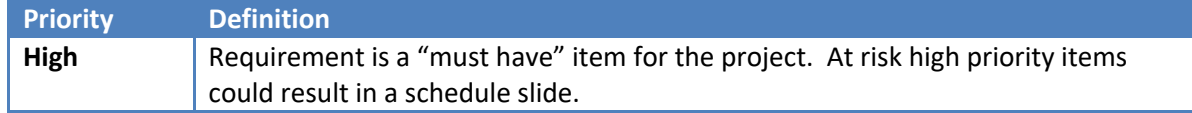

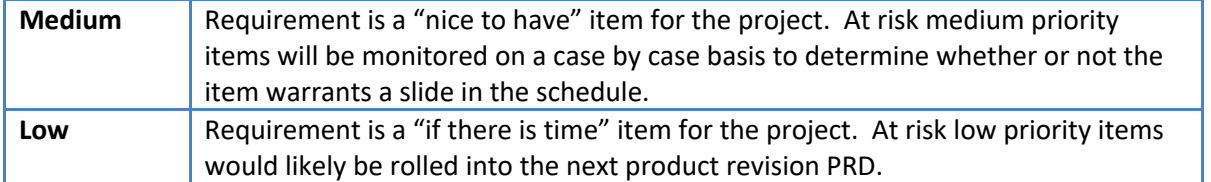

#### 1.6 Status

The status property indicates one of four properties.

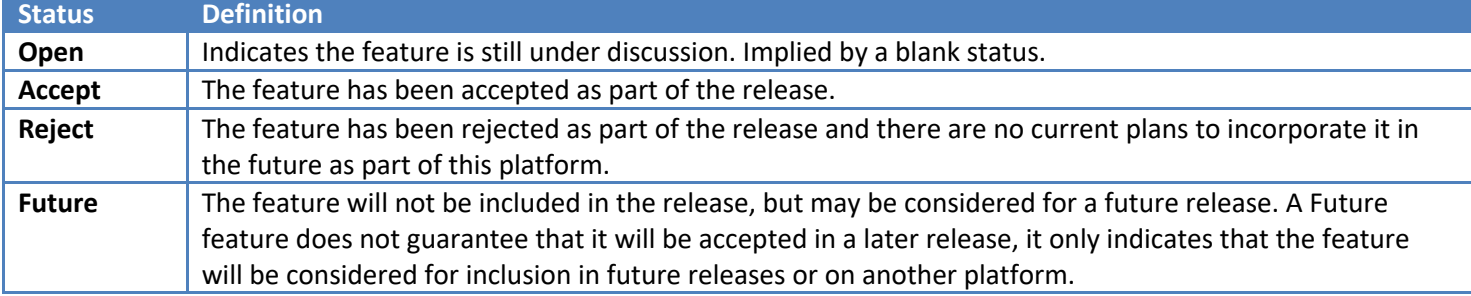

#### **2 Business Rules**

#### 2.1 General

These requirements apply to the overall project.

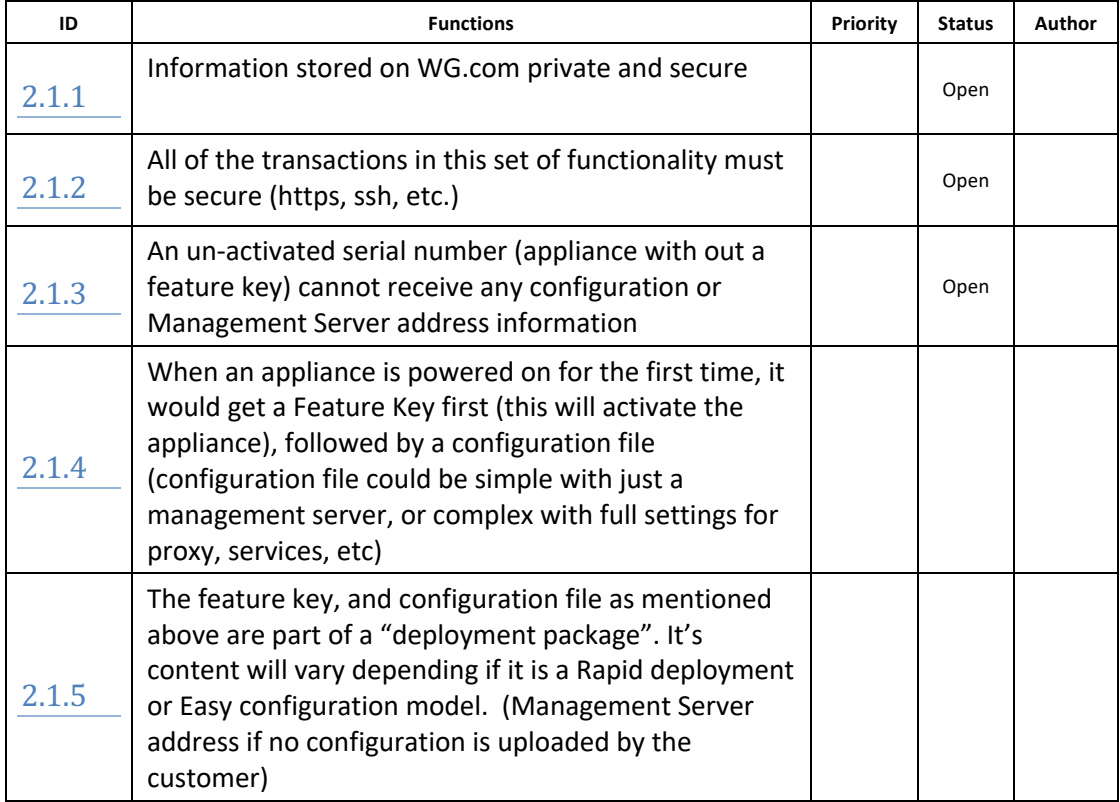

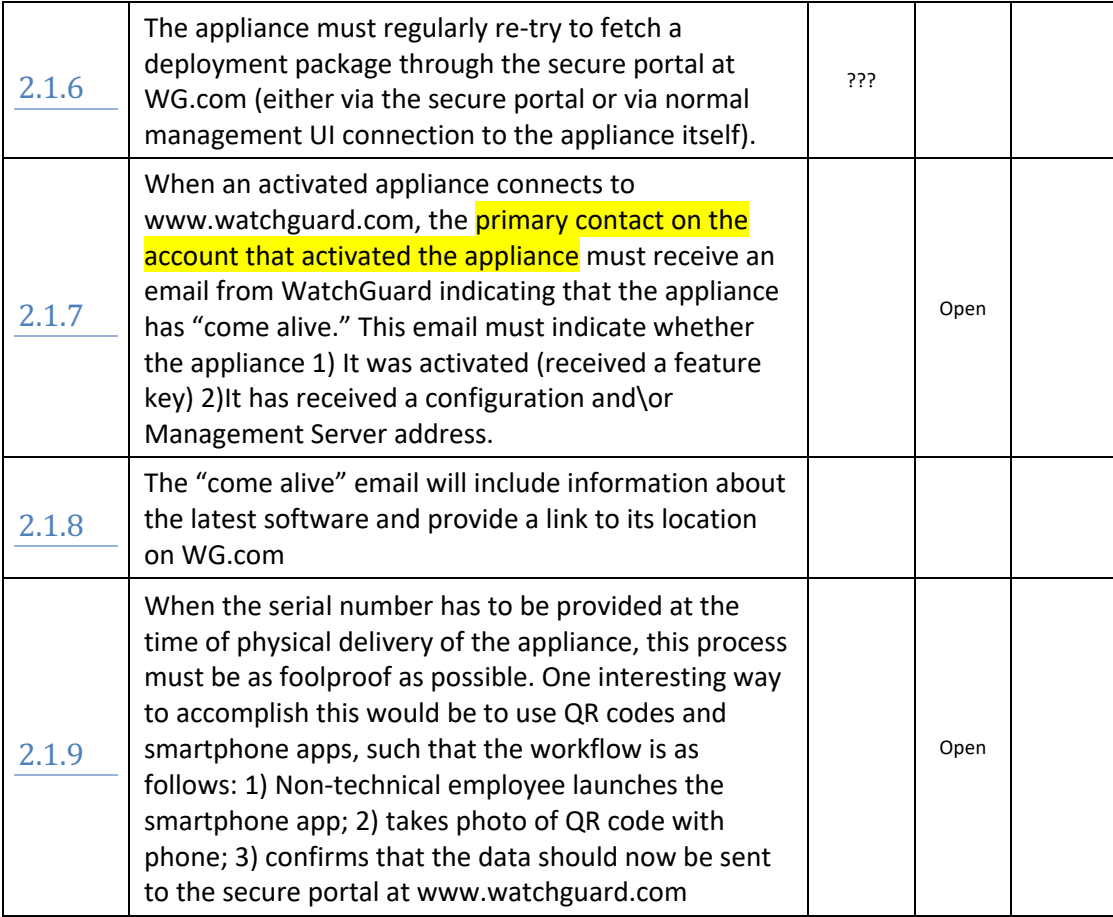

# 2.2

2.3

# 2.4 Rapid Deployment model

These requirements apply to the managed services model for rapid staging

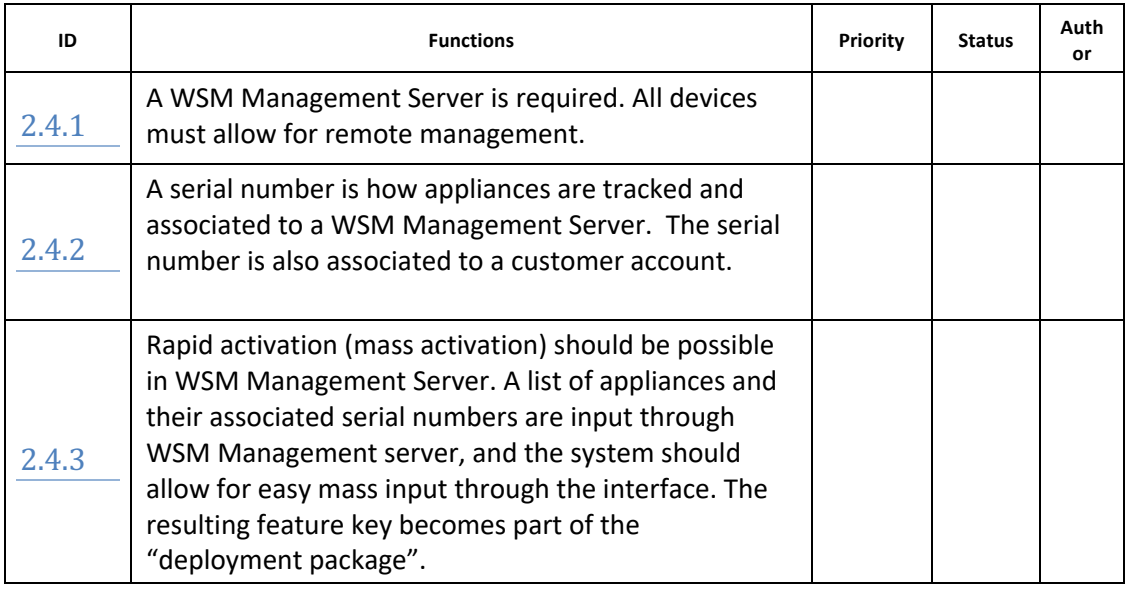

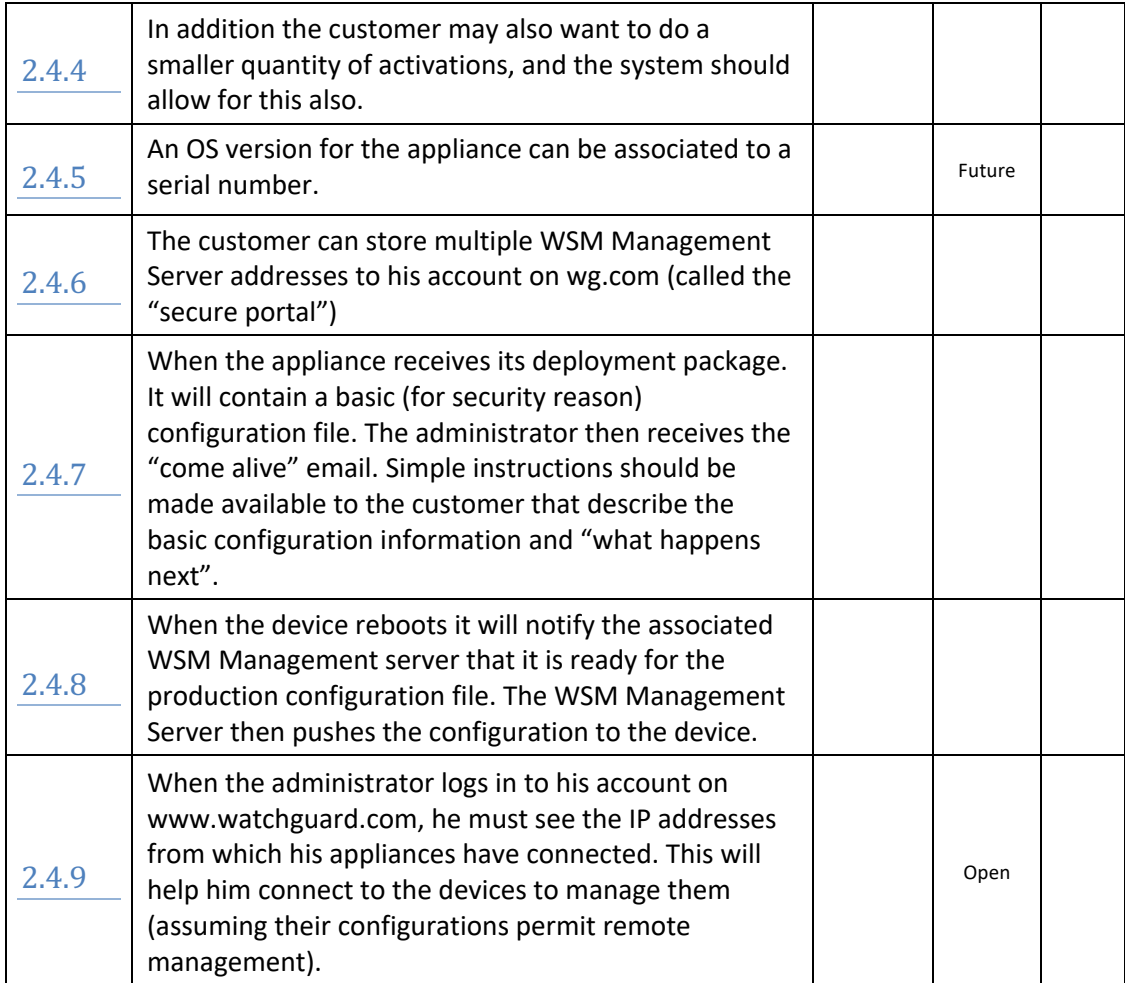

# 2.5 Easy Configuration Model - Jumpstart

These requirements apply to the easy configuration model for rapid staging

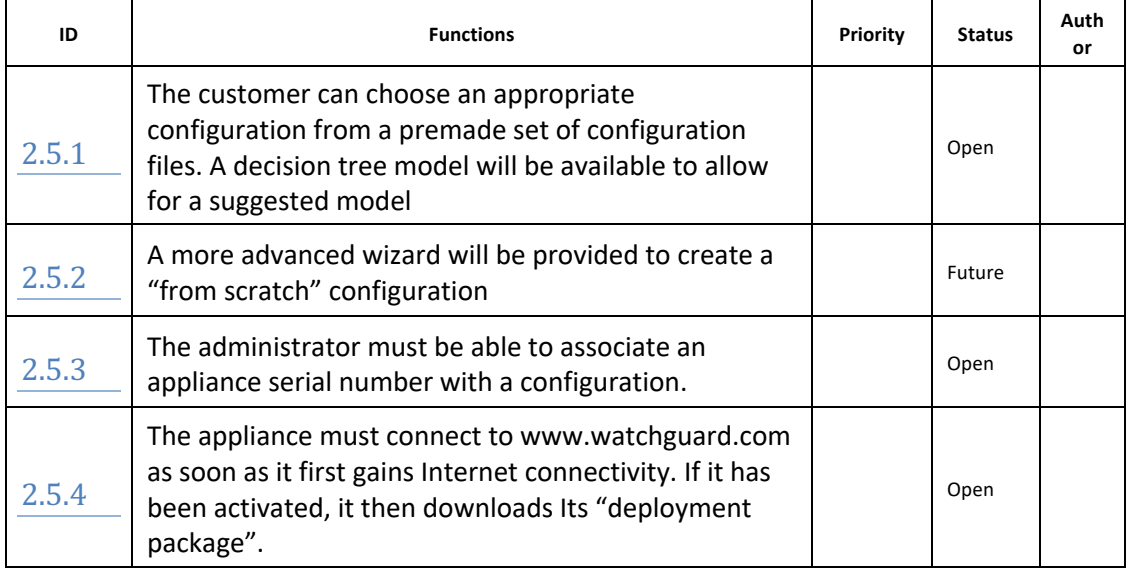

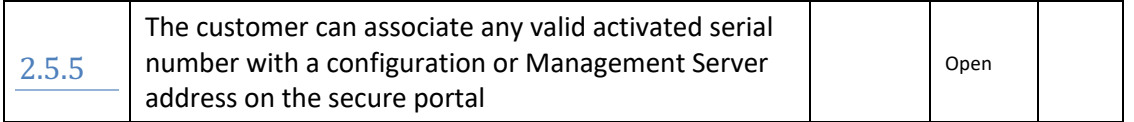

# 2.6 Easy Configuration Model - Custom

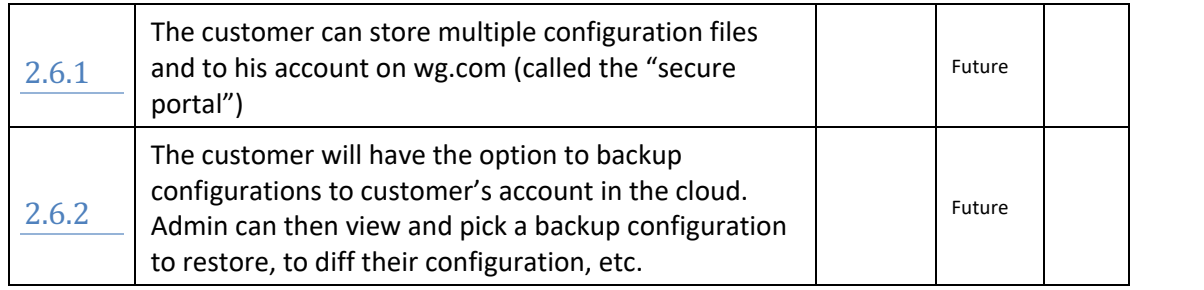

# **3 Functional Requirements**

# 3.1 General

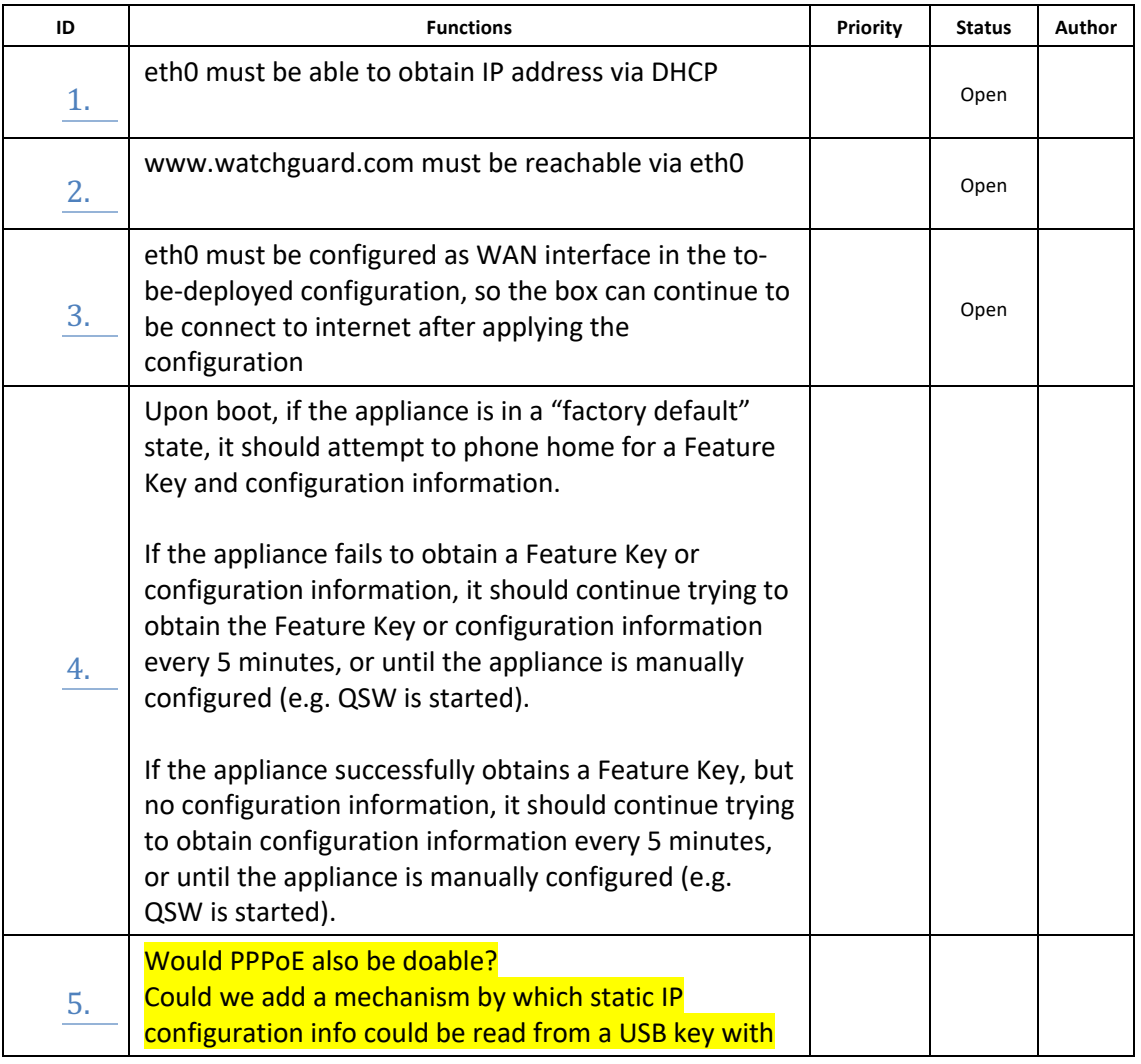

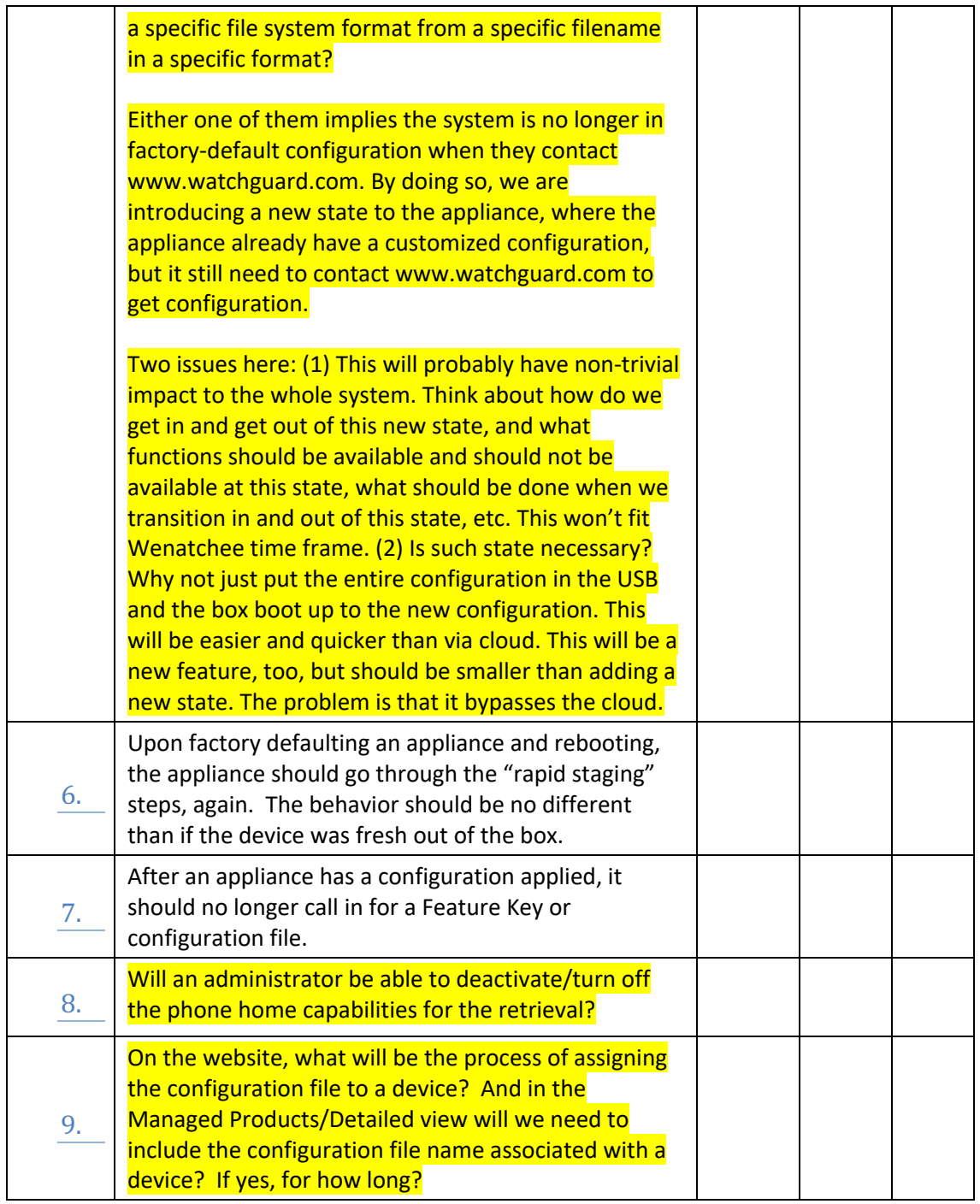

### **4 Appendix**

#### 4.1 Use Cases

- 1. User opens the Rapid Deployment Dashboard (RDD) through Management Server File Menu Item.
	- a. Or appliance context menu in Management Server
	- b. Or via URL (pasted into browser or saved as a bookmark)
	- c. Or by clicking a URL from the Partner Portal
- d. Open questions
	- i. What's the official name of the RapidDeployment Dashboard?
	- ii. Where on the Partner Portal should the link be placed?
- 2. User logs in with portal credentials
- 3. Since this is the very first login to the dashboard,
	- a. Appliances to Deploy table is empty
	- b. Deployed appliances table is empty
	- c. Associated Management Server Table
- 4. Since no activation or deployment can occur without associating at least one Management Server with the Rapid Deployment Dashboard, the user associates a Management Server with this account in the RDD.
	- a. Here are the steps
		- i. Open Management Server and select "Register Management Server with the cloud"
		- ii. Enter portal credentials
		- iii. Store Management Server's credentials in the cloud
			- 1. Management Server IP Address
			- 2. Public Cert
			- 3. Shared Secret
			- 4. Admin password
			- 5. Status Password
	- b. This registration occurs over web services and the user is oblivious to it.
	- c. If the user registers the same Management Server twice, no error is thrown and the second call just updates the public certificate in the cloud.
- 5. Since the "Appliances to Deploy" table is empty, the user uploads a CSV file.
	- a. CSV import is the only way to get new appliances into the RDD.
	- b. CSV mandatory fields
		- i. Appliance S/N
		- ii. Appliance Friendly Name
			- 1. This will be assigned as both the LiveSecurity "Friendly Name" during activation and as the "WSM Client ID" when associating an appliance to a Management Server
		- iii. Management Server IP address
	- c. Error Checking
		- i. If one row is wrong in the CSV file, no rows will be imported into the RDD and an error message will inform the user what rows need to be corrected.
		- ii. These column headers are required
			- 1. Appliance Serial Number
			- 2. Appliance Friendly Name
			- 3. Management Server IP Address
		- iii. Only three columns may be present
		- iv. Serial Numbers must be in XXXXXXXXX-XXX format. Serial Numbers without hyphens will be rejected.
		- v. Appliance Friendly Names
			- 1. Must be alphanumeric
			- 2. Can't contain spaces
			- 3. Must be less than 30 characters
- 6. Appliances to Deploy Table now has appliances to manage deployment for.
	- a. To add new appliances, a new CSV must be imported.
		- i. If the Appliance Serial Number isn't present in the RDD, then new CSV rows are added to the RDD.
		- ii. If the Serial Number is present in the RDD the new CSV overwrites the existing row in the RDD.
	- b. These rows of appliances can be deleted prior to pressing the Activate Appliances Button.
	- c. Once an appliance is activated it moves to the Deployed Appliances table and can no longer be edited.
	- d. Appliances from previous sessions persist until they've been
		- i. Deleted from the list by the user from the Appliances to Deploy table or
		- ii. 30 days have passed since the appliance has called for its boot package when all data related to the appliance has been deleted to the cloud
- 7. User verifies that all appliances have the desired Management Server IP Address.
	- a. If the IP Address included in the CSV isn't correct for a given device, another associated management server can be chosen.
- 8. User selects appliances and presses the Activate button.
	- a. The following sequence occurs in the RDD.
		- i. Appliances are bulk activated (with the Friendly Names from the CSV)
		- ii. A boot package is generated and stored in the database
		- iii. The appliance row is moved to the Deployed Appliances Table in the RDD
		- iv. The device is powered on
			- 1. Feature Keys are applied to the device
			- 2. The device calls
	- b. Error Conditions are communicated to the user with dialog boxes
		- i. Activation Failure S/N already activated
		- ii. Activation Failure Prohibited Country or Company
		- iii. Activation Failure Can't contact LSS
		- iv. Boot Package Generation Failure -
- 9. Appliance is powered up and plugged into the network.
	- a. Feature Keys are applied to the device
- 10. Appliance calls the cloud.
	- a. Cloud authenticates appliance using S/N, MAC or Cert.
- 11. Cloud sends down boot package—which is just a partial config containing:
	- a. Friendly Name
	- b. Management Server IP
	- c. Management Server Public Cert
	- d. Shared secret password
- 12. Appliance calls management server and asks to be managed.
	- a. Appliance call includes
		- i. Management server Public Cert
		- ii. Shared Secret password
- iii. Admin password
- iv. Status password
- b. If Management Server doesn't recognize the appliance that is calling it asking to be managed, Management Server calls the cloud with the S/N of the calling appliance to see if the RDD knows about it.

MS contacts LSS with the following

Live security Account Credentials WSM Client ID/Friendly Name MS IP address Return from LSS

> Shared Secret Admin PWD for device Status PWD for device

- i. If the device isn't recognized it shows up in Management Server's "Unknown" file.
- 13. Management Server Authenticates appliance and starts managing it.
- 14. Management Server can push a "Full Configuration" directly to the appliance if desired.

#### 4.1.1 Managed Services Model

A delivery person drops off our appliance at a remote location that has minimum, even zero, regular staff. A non-technical (but authorized) person unpacks and physically installs the appliance, plugs in the electricity and network cables, optionally performs a simple administrative task (could be a web site visit or a phone/text message, or a QR code interaction, and in some cases this step won't be necessary), powers on the appliance, and is then finished.

Then, when all goes well: the appliance comes to life, connects to the Internet, receives its proper configuration and feature key, joins the network of managed appliances, and starts securing the network: all without needing a person's onsite intervention.

If the device fails to connect to the Internet, the on-site person needs a simple diagnostic UI to help understand and remedy the problem.

#### 4.1.2 Easy Configuration Model

Joe wants to add a better security set-up to his small business. He does not know that much about networking, but knows he would like to set a firewall with a UTM bundle. He also know he would like to set up some application filtering to dis-allow the use of Facebook, and other websites that might slow down the network such as YouTube. He orders a WG appliance from CDW.

It will take several days for the appliance to arrive, but he has he serial number and he is anxious to take advantage of WG's easy configuration so that when the appliance arrives all he has to do to be protected is to plug in the device.

He logs into WG.com. He activates the appliance with the serial number, and answers a few questions and to select his configuration file. He is then prompted to enter some specifics about his network, ip addresses and user name and password and then saves the file to his account and its associated serial number.

Friday afternoon Joe is anxious for the weekend. UPS arrives at about 4:30. Joe unpacks his new appliance, plugs it in and connects it to the network. The appliances powers on and in a few minutes re-boots. Joe's network is set-up and he is ready to enjoy his weekend.

RMA—when a device is RMA'd, the serial numbers are changed out in the WatchGuard back-end systems so that the replacement device inherits the same services, features, etc. as the original device. With Unattended Activation in place, the RMA device should phone home and receive its information just as a new device would, the difference being that there is no activation requirement since an RMA device is already "active." Decommissioned and Recommissioned device—TBD (not a showstopper for initial release). Customer receives new device in box.

They unpack box, turn on power and provide box with external internet access Device calls home to www.watchguard.com

The www.watchguard.com site recognizes the device as being activated to an account (meaning someone has activated it already.)

When the devices established connection with www.watchguard.com it will:

- Request a feature key
- Check to see if there is an assigned config.xml assigned to it
- Retrieve the IP of the management server, if available

The feature key will be sent to the device

The configuration file will be sent to the device

- If the device does not have the default configuration on it for some reason, does the one assigned to it on the website take precedence?
- Will there be any prompting re: the placement of this configuration file?

The IP of the Management Server will be sent to the device Everyone is happy and moves on their merry way.

#### 4.2 Appliance States

This functionality imagines the following possible states for the appliance:

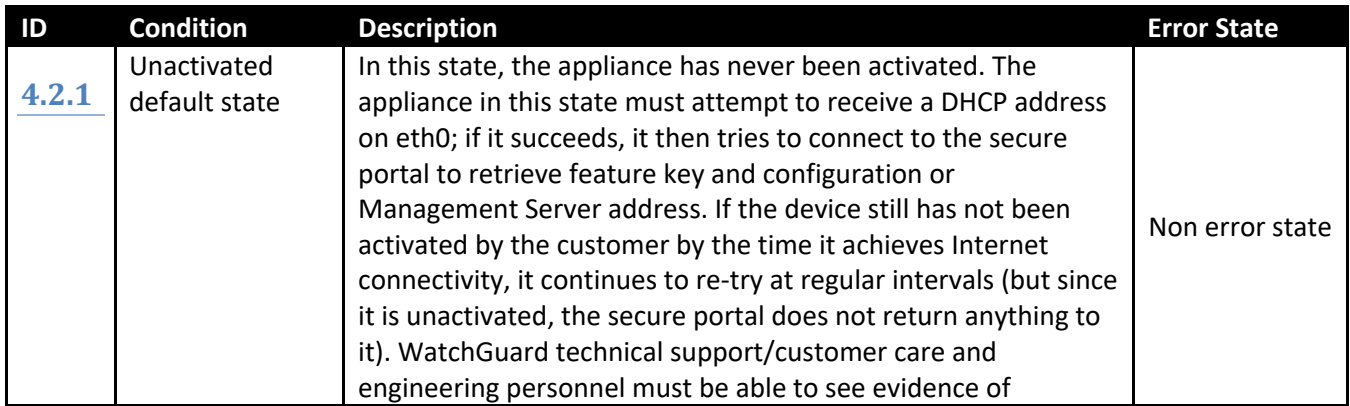

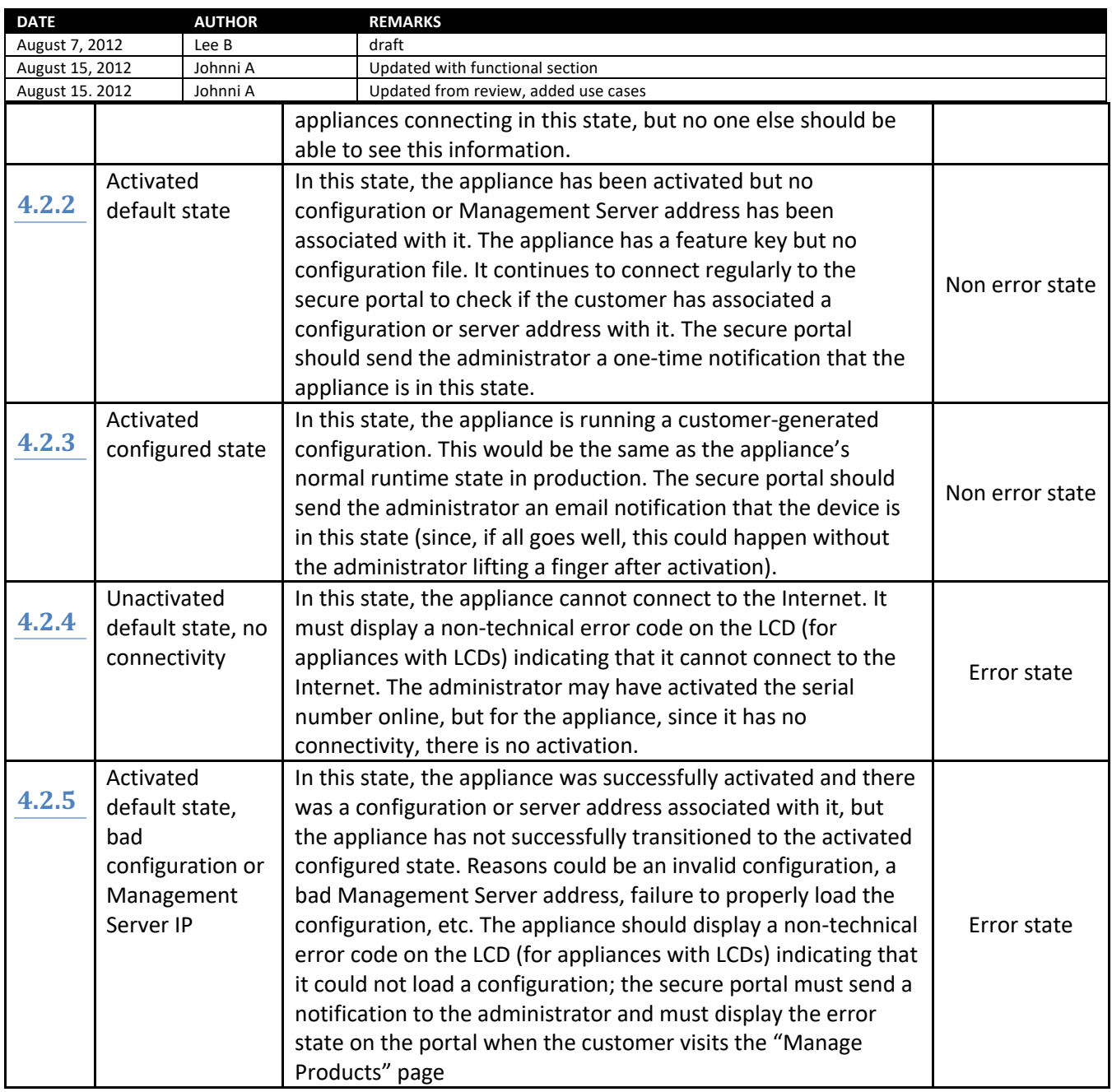

# **5 Document Version History**